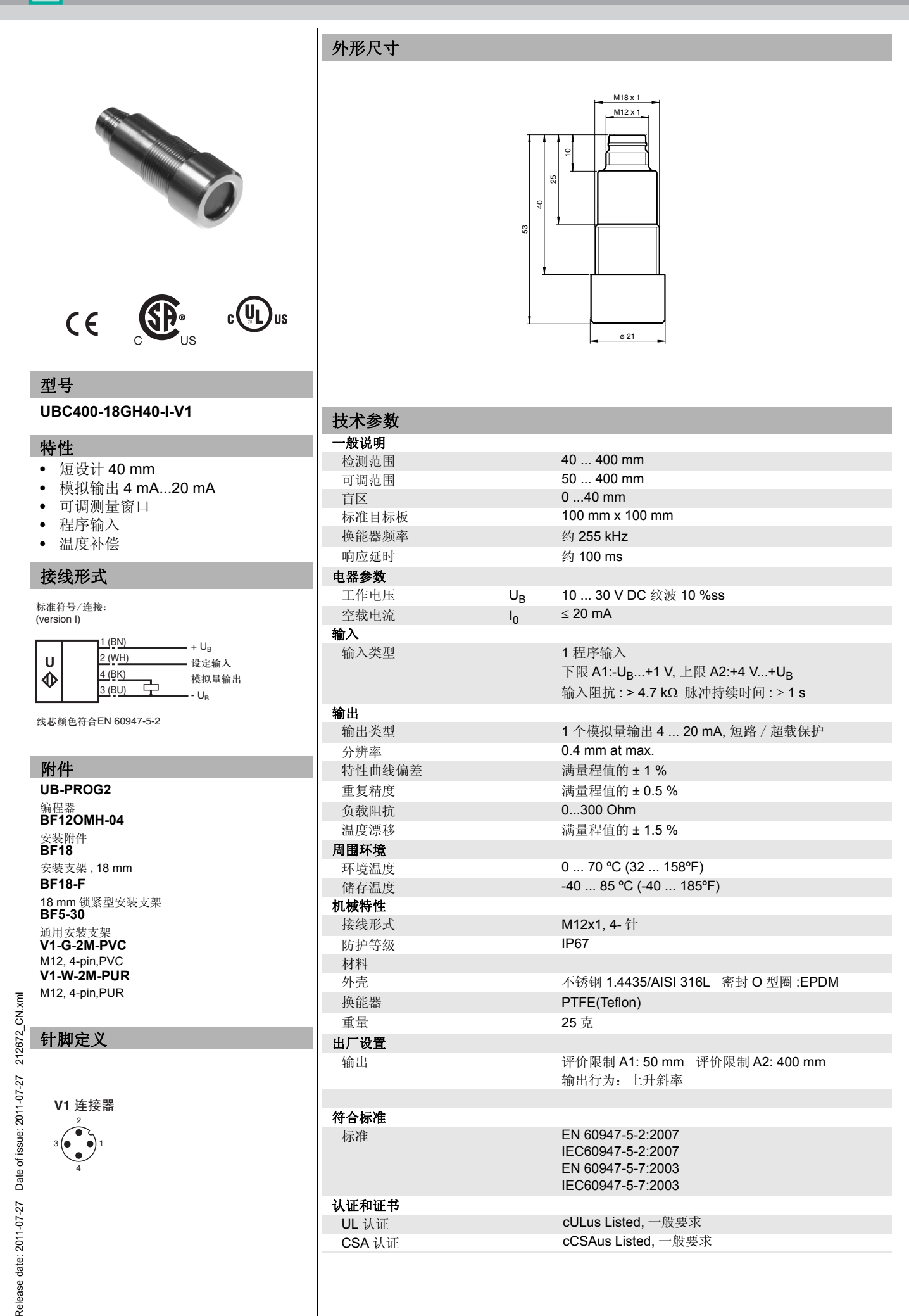

样本内容更改时恕不通知 Pepperl+Fuchs Group

www.pepperl-fuchs.com

Germany: +49 621 776-4411<br>fa-info@de.pepperl-fuchs.com

fa-info@de.pepperl-fuchs.com fa-info@sg.pepperl-fuchs.com Singapore: +65 6779 9091

China: +86 21 6630 3939 fa-info@cn.pepperl-fuchs.com Copyright Pepperl+Fuchs

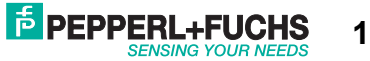

#### 设置检测范围

超声波传感器有一个模拟量输出,对应的测量范围的两个边界点可设置。设置方法是将 Teach-In 输入 端分别连接至电源 -UB 或 +UB 来实现,连接时间至少为 1 秒钟。连接至 -UB 时,设置近点 A1,连接 至 +UB 时,设置远点 A2。

## 可设置以下两种不同的输出模式:

1. 模拟量输出值随检测物距离的增加而增加 (上升模式) 2. 模拟量输出值随检测物距离的增加而减小 (下降模式)

### 设置上升模式 **(A2 > A1)**

将目标物置于近点位置 连接 Teach-In 端与 - UB 设置 A1 点 将目标物置于远点位置 连接 Teach-In 端与 + UB 设置 A2 点

### 设置下降模式 **(A1 > A2)**

将目标物置于近点位置 连接 Teach-In 端与 + UB 设置 A2 点 将目标物置于远点位置 连接 Teach-In 端与 - UB 设置 A1 点

#### 出厂设置

A1: 盲区 A2: 最大量程 工作模式 : 上升模式

# 曲线

### **Characteristic response curves**

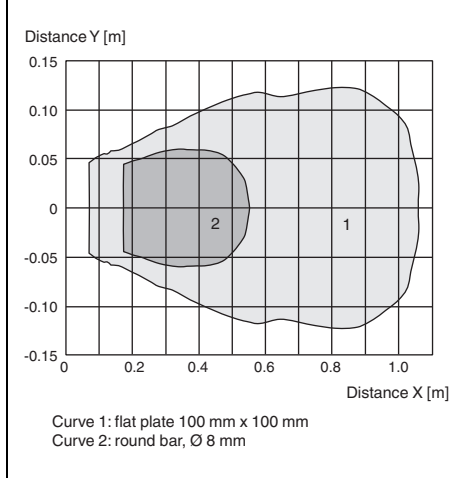

# 其他信息

#### 模拟量输出方式 上升模式<br>A1 < A2:  $\overline{1}$

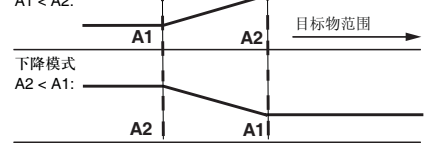

2

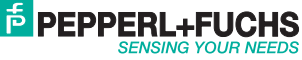